GM-14915145 Rev 3 October 2019

 $\overline{\phantom{a}}$ 

4 (C)

A  $\mathbb C$ 

COM1

COM<sub>2</sub>

#### See other side of this sheet for details on these ports, LEDs and button

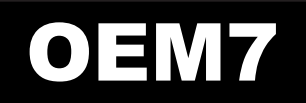

# **DEVELOPMENT KIT GUIDE**

The OEM7 Development Kit (Dev Kit) provides a convenient way to access OEM7® input and output signals. The Dev Kit alone is used with NovAtel's OEM7700 and OEM7720 receiver cards. To use the Dev Kit with NovAtel's OEM719, OEM729 or OEM7600 receiver cards, an optional Interposer Card Kit is required.

# Box Contents

The following is provided with your OEM7 Development Kit:

- OEM7 Development Board (NovAtel Part #01019417)
- One BNC-MMCX cable assembly (NovAtel Part #01019431)
- Two TNC-MMBX cable assemblies (NovAtel Part #01019599)
- Dev Kit power cable assembly (NovAtel Part #01019538)
- 2 m USB cable type A to micro B (NovAtel Part #60723119)
- 1.8 m null modem cable (NovAtel Part #01017658), DB-9 female/female to connect to COMs 1, 2 or 3.
- Four adhesive rubber feet (NovAtel Part #28325059)
- Four M3x0.5x10 mm standoffs (NovAtel Part #28423237)
- Four M3x0.5x6 mm Philips screws (NovAtel Part #35000306)
- Two 3 mm spacers (NovAtel Part #28423235)
- Two M2x8 socket head caps (NovAtel Part #28523067)

#### Optional Interposer Card Content

- OEM7 Interposer board (NovAtel Part #01019416) for use with (OEM729R, OEM729 and OEM719 receiver cards)
- One TNC-MCX cable assembly (NovAtel Part #01019429)
- One TNC-MMCX cable assembly (NovAtel Part #01019430)
- Four M3x0.5x14 mm standoffs (NovAtel Part #28423059)
- Five M3x0.5x10 mm standoffs (NovAtel Part #28423237)
- Six M3x0.5x12 mm standoffs (NovAtel Part #28423222)
- Four M3x0.5x8 mm standoffs (NovAtel Part #28423231)
- Five M3x0.5x6 mm Philips screw (NovAtel Part #35000306)

#### Optional OEM7600 Interposer Card Content

- OEM7600 Interposer Board (NovAtel Part #01020246)
- Six M3x0.5x10 mm standoffs (NovAtel Part #28423237)
- Ten M3x0.5x4 mm Philips screws (NovAtel Part #35023107)

# Additional Equipment Required

Depending on the application, some or all of the following will be required:

- OEM7 series receiver card
- A Microsoft® Windows®-based computing device with a RS-232 DB-9, USB port or 10/100BASE-T port
- A +9 VDC to 36 VDC power supply, capable of supplying at least 10 W
- A quality antenna, such as NovAtel's GNSS-500 or GNSS-800 Series.
- A 50 ohm coaxial cable with a male TNC connector at the Dev Kit end, for connecting to the GNSS antenna. (Two if using an OEM7720 and two GNSS antennas.)
- If necessary, a 50 ohm coaxial cable with a male BNC connector at the Dev Kit end for connecting to an EXT OSC port (refer to **External Oscillator** and **Mounting the Coaxial Cable in the Bracket** sections on the other side of this sheet)
- If necessary, an RS-422 cable (COM1 or COM2) and CAN1 or CAN2 connection

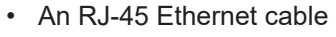

See other side of this sheet for details on these ports

COM<sub>5</sub>

 $\Box$  CAN Power LED (green)

OC Error LED (red)

**CAN0** 

CAN1

**PWR** 

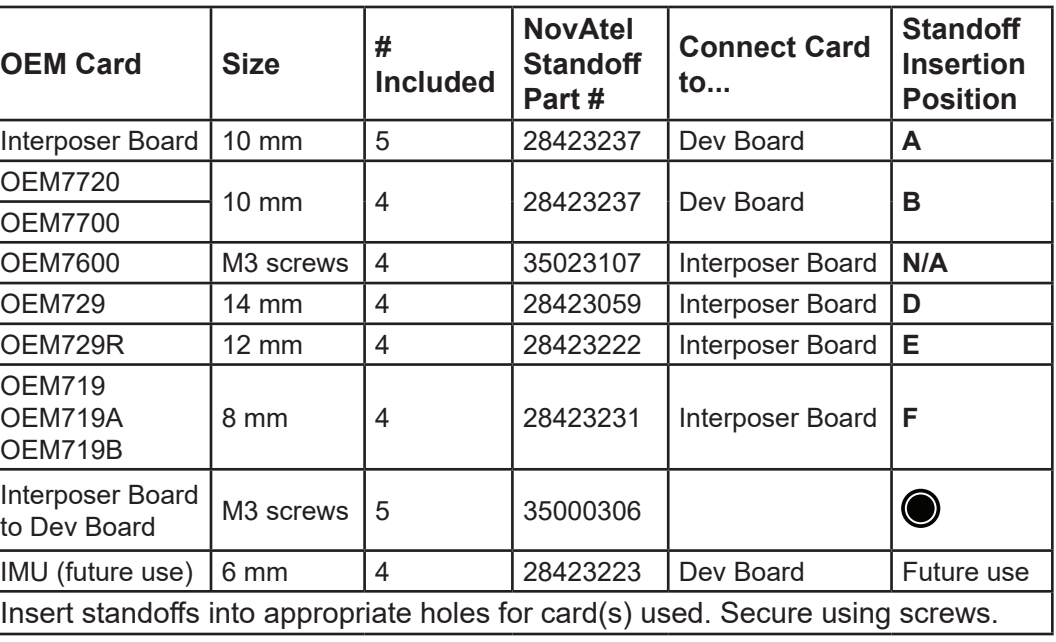

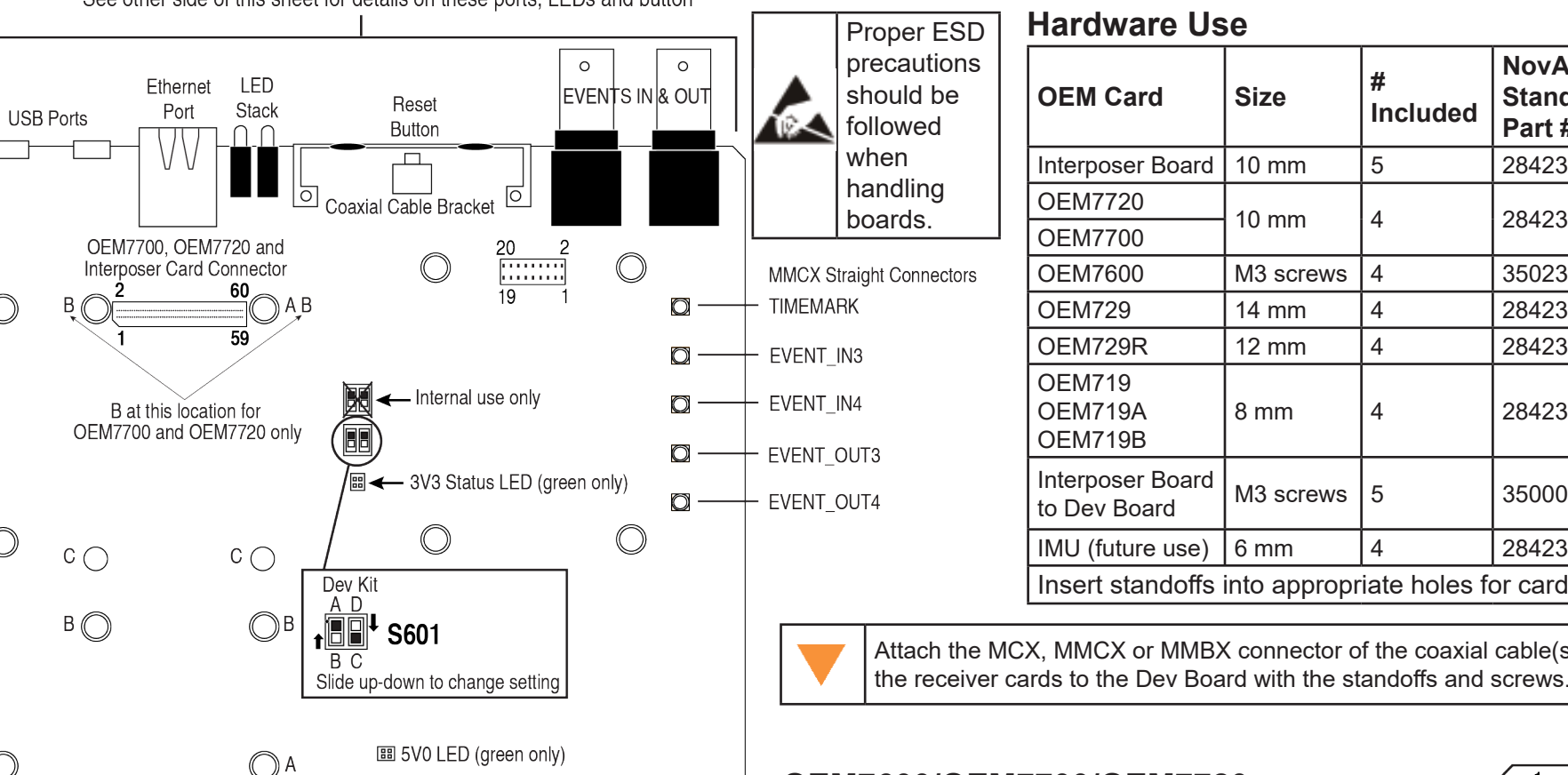

# **OEM7600/OEM7700/OEM7720 Development Board Switch Settings**

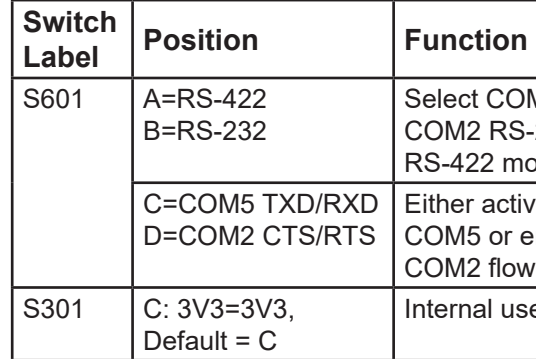

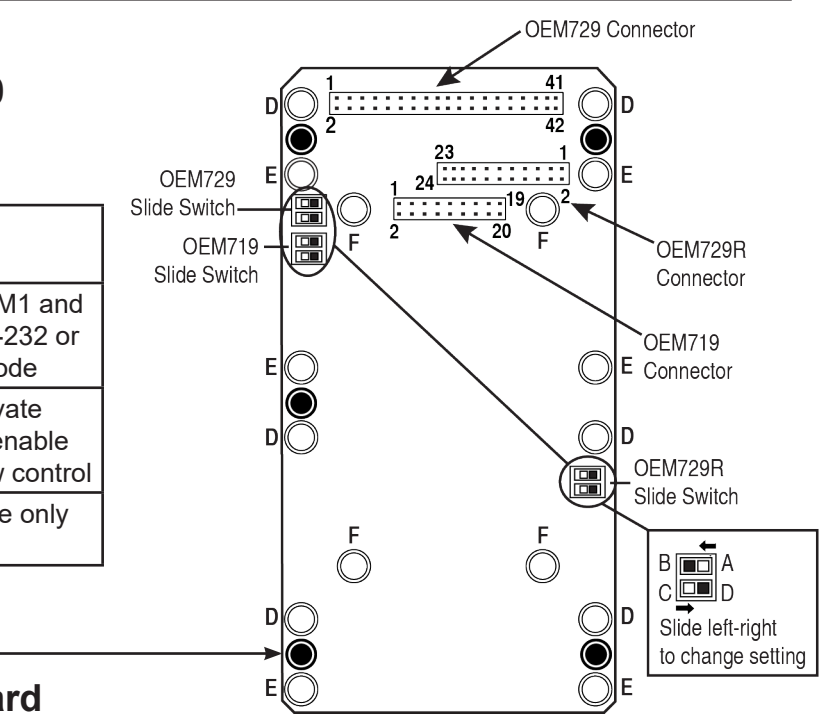

Attach the MCX, MMCX or MMBX connector of the coaxial cable(s) to the receiver BEFORE securing

# **Questions or Comments**

COM<sub>3</sub>

COM<sub>4</sub>

Contact NovAtel Customer Support to obtain copies of the Dev Kit BOM, schematics and assembly drawings. The OEM7 Dev Kit is not intended to be used as a reference design for implementation in end applications. Original component manufacturer design recommendations should be sought before incorporating any components used on the Dev Kit into an end application design. If you have any questions or comments regarding your OEM7 Development Kit, contact NovAtel using one of these methods:

Email: support@novatel.com

Web: www.novatel.com

Phone: 1-800-NOVATEL (U.S. & Canada) 403-295-4500 (International)

NovAtel and OEM7 are registered trademarks of NovAtel Inc. OEM719, OEM729, OEM7600, OEM7700 and OEM7720 are trademarks of NovAtel Inc. All other trademarks are the property of their respective owners.

Content subject to change without notice.

OEM7 Development Kit ©Copyright 2019 NovAtel Inc. All rights reserved.

Printed in Canada on recycled paper. Recyclable.

# **OEM719/OEM729 Optional Interposer Card Switch Settings**

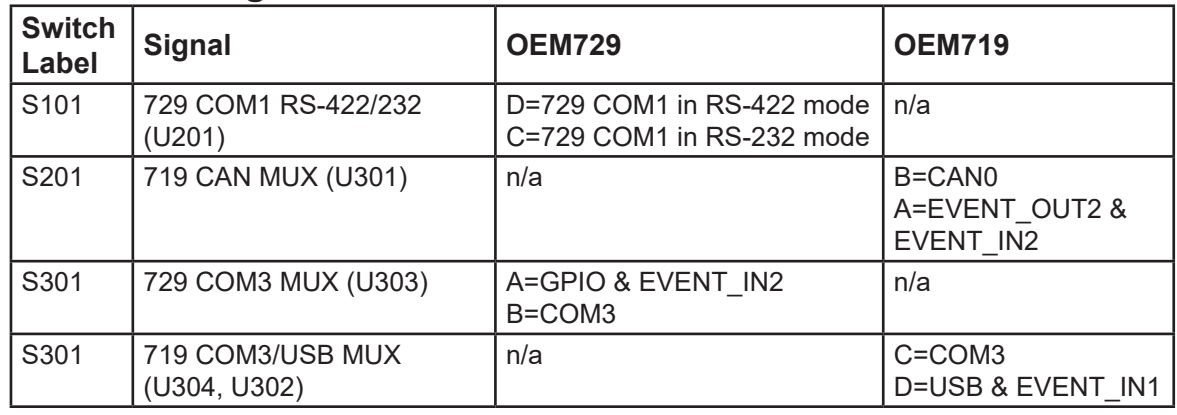

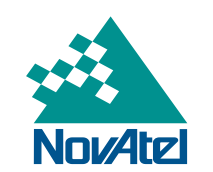

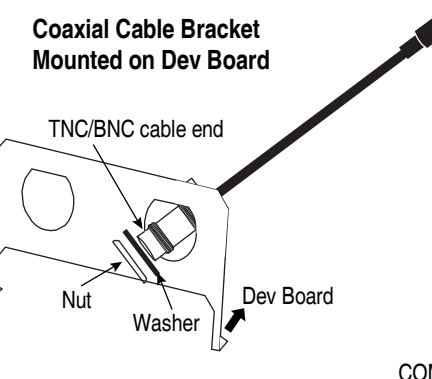

# Mounting the Coaxial Cable into Bracket

The bracket openings are used to mount and secure the Antenna (ANT) and/or External Oscillator (OSC) connectors to the Development Board.

Some applications require greater precision than that possible with the OEM7 VCTCXO, in which case you may need to connect the OEM7 to an external high-stability oscillator, which may run at either 5 MHz or 10 MHz.

- 1. Remove the top nut and washer from the TNC/BNC end of the coaxial cable. Set aside.
- 2. Thread the TNC or BNC end of coaxial cable through the bracket from Dev Board side to the outside (either opening).
- 3. Slide the washer and then the nut over the TNC or BNC end of the protruding coaxial cable and slide up against the external side of the bracket.
- 4. Hand tighten nut to secure the cable and connector to the bracket.
- 5. Connect antenna to receiver card or EVENT to the Dev Board.
- 6. Continue to **Installation & Powering Steps** section or repeat as needed for second cable.

Attach the MCX, MMCX or MMBX connector of the coaxial cable(s) to the receiver BEFORE securing the receiver cards to the Dev Board with the standoffs and screws.

# **External Oscillator**

### **Antenna Selection**

Select a quality GNSS antenna, such as one from NovAtel's 500 or 800 series. Contact your NovAtel representative or visit our web site www.novatel.com/products/gnss-antennas for a full range of available antenna options.

# Installation & Powering Steps

1. Flip the Dev Board upside down. Attach the four provided rubber feet over the four white circles in each corner of the Dev Board. These provide stabil-

LED 2 and 4 represents the receiver card's onboard LED status (when on at the same time, they represent the yellow error status code). Search for *Status Indicator* in the OEM7 online documentation.

2. Turn the Dev Board right side up and place on a flat stable surface.

3. Ensure the steps listed in the **Mounting the Coaxial Cable into Bracket** section are complete before progressing to Step 4.

9 | 12 V CAN power

4. If using, make the connections/attachments for the ANT/OSC cables using the TNC/BNC end of the coaxial cable and connect to receiver card or Dev Board as indicated in **Coaxial Cable Assembly** table.

7 RTS1 TX1- RTS2 TX2- INC 8 CTS1 RX1- CTS2 RX2- NC 9 NC NC NC NC NC **1** COM2 RTS/CTS MUX with COM5 TXD/RXD

5. If needed, attach the Interposer card to the Dev Board using the provided standoffs and screws as indicated in the **Standoff Use** table on the other

For the OEM7600, attach the OEM7600 to the OEM7600 Interposer board using M3 screws before attaching the Interposer Board to the Dev Board.

For evaluation only, in Laboratory/Development Environments. The development kit is not finished electrical and electronic equipment (EEE) and is not intended for consumer use. It is intended solely for use for preliminary evaluation in laboratory/development environments by technically qualified experts who are familiar with the dangers and application risks associated with handling electrical mechanical components, systems, and subsystems. The development kit should not be used as all or part of a finished end product.

> 6. If required, attach the applicable receiver card to the Interposer card using the provided standoffs and screws OR

Attach applicable receiver card directly to the Dev Board using the provided standoffs and screws as indicated in the **Standoff Use** table on the other

7. If using, connect EVENT end cable to applicable EVENT connector on the Dev Board. Refer to the **Coaxial Cable Assembly** table on this page. For event connector locations, refer to the illustration on the other side of this

8. Set external power supply to 9 V to 36 VDC.

9. Set any Slide Switches on the Dev Board and, if using, the Interposer card. Refer to the **Switch Settings** tables on the other side of this sheet.

10. Connect any communications equipment to be used.

11. Connect the power cord and plug into external power supply.

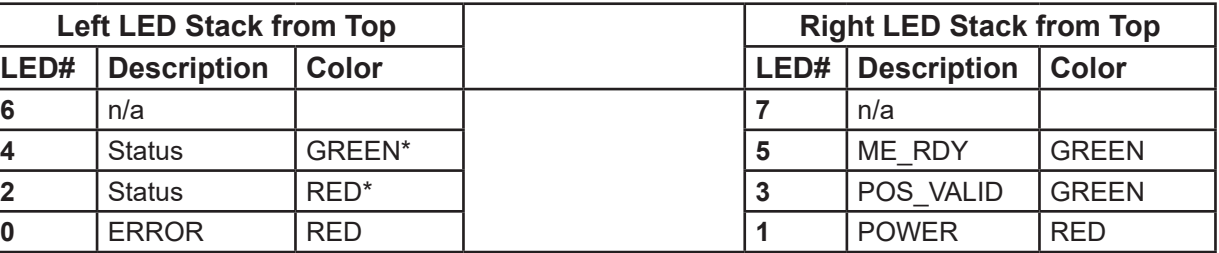

# **Coaxial Cable Assembly (for ANT/OSC/EVENTS)**

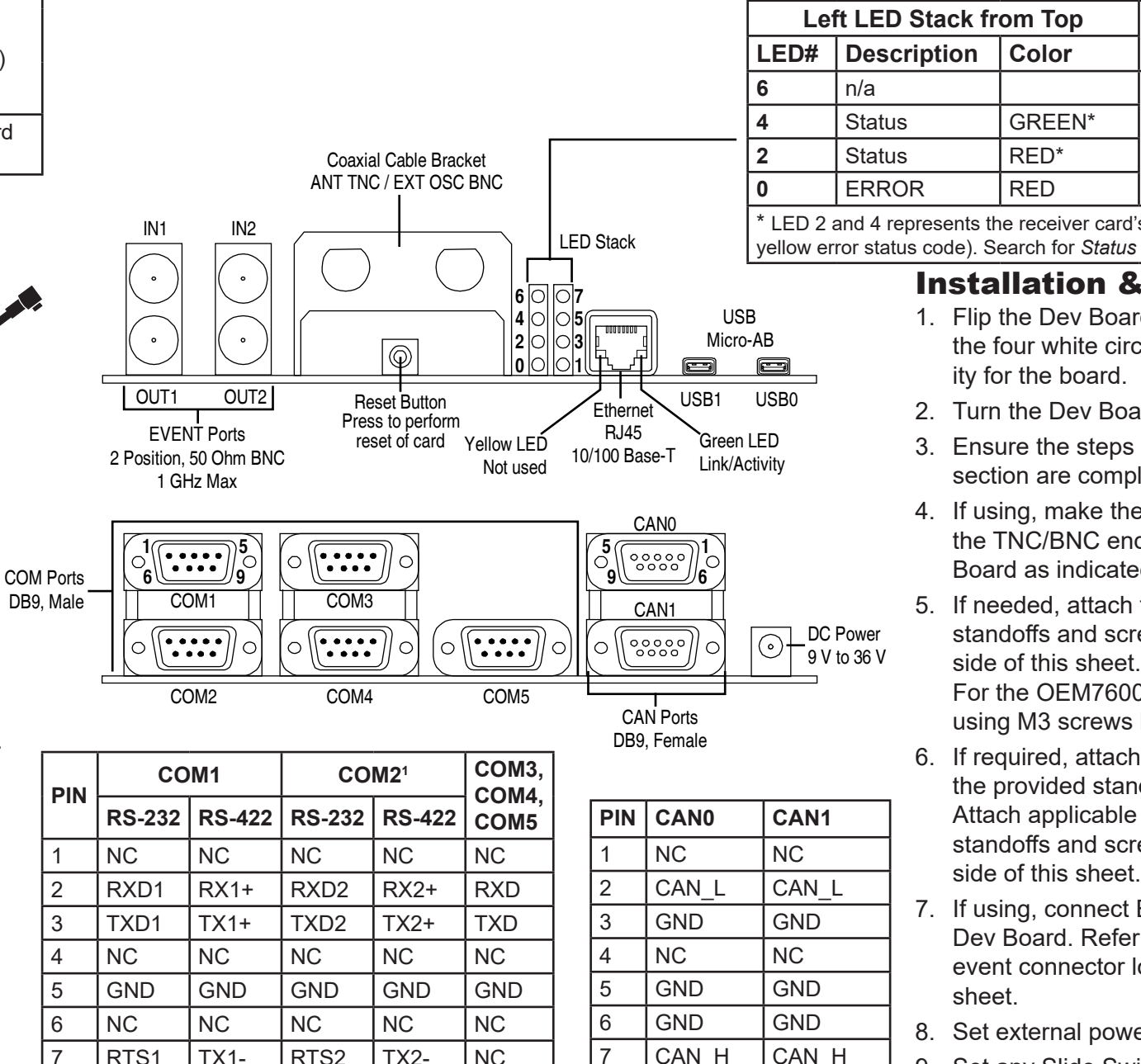

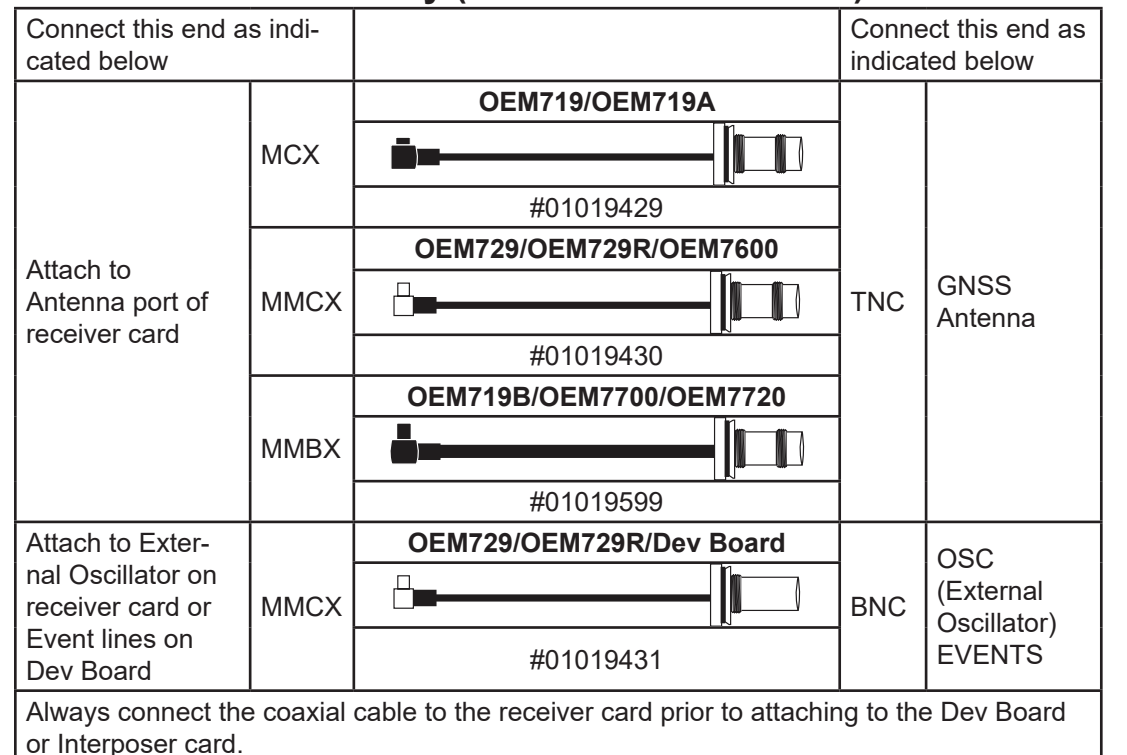

- 
- 
- 12 V CAN power

8 INC INC

## **Warnings and Restrictions**

**Status LED States** Hereby, NovAtel Inc. declares that the OEM7 Development Kit is in compliance with Directive 2011/65/EU. The full text of the EU declaration of conformity is available at the following Internet address: [www.novatel.com/products/compliance](http://www.novatel.com/products/compliance).

### **Federal Communications Commission (FCC) and Industry Canada (IC) Notices:**

This development kit is designed to allow:

(1) Product developers to evaluate electronic components, circuitry, or software associated with the kit to determine whether to incorporate such items in a finished product and

(2) Software developers to write software applications for use with the end product. This kit is not a finished product and when assembled may not be resold or otherwise marketed unless all required FCC and IC equipment authorizations are first obtained. Operation is subject to the condition that this product not cause harmful interference to licensed radio stations and that this product accept harmful interference.

(3) This kit generates, uses, and can radiate energy and has not been tested for compliance with the limits of digital devices pursuant to Part 15 of FCC or ICES-003 rules which are designed to provide reasonable protection against radio frequency interference.

### **EU Declaration of Conformity**